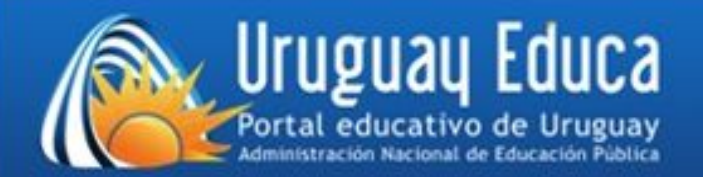

# **Tutorial Thatquiz**

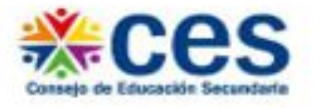

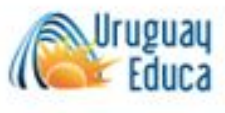

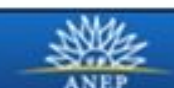

www.uruguayeduca.edu.uy

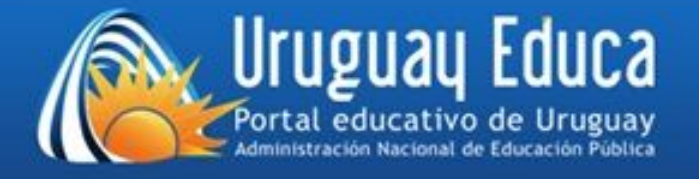

# www.thatquiz.org/es

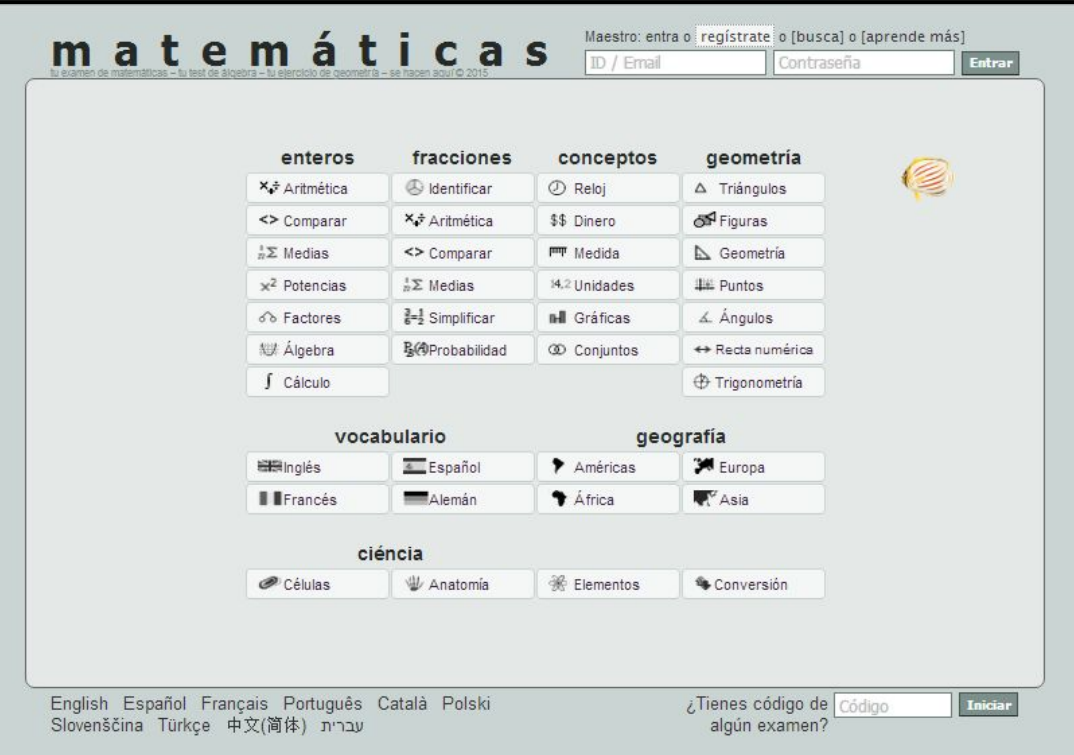

Sitio originalmente creado para practicar matemática.

El potencial del mismo permite que se diseñen pruebas de cualquier asignatura.

#### www.uruguayeduca.edu.uy

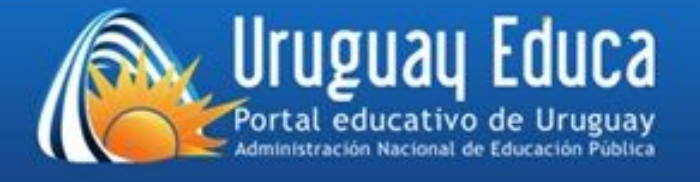

- El sitio permite utilizar las actividades prediseñadas y las diseñadas por colegas sin necesidad de registrarse.
- Al registrarse en el sitio, permite asignar las actividades a grupos, seguir la actuación de alumnos, crear actividades interactivas y modificar actividades compartidas por otros usuarios.

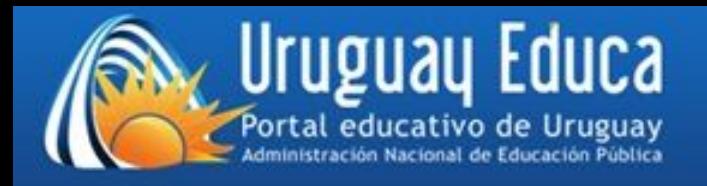

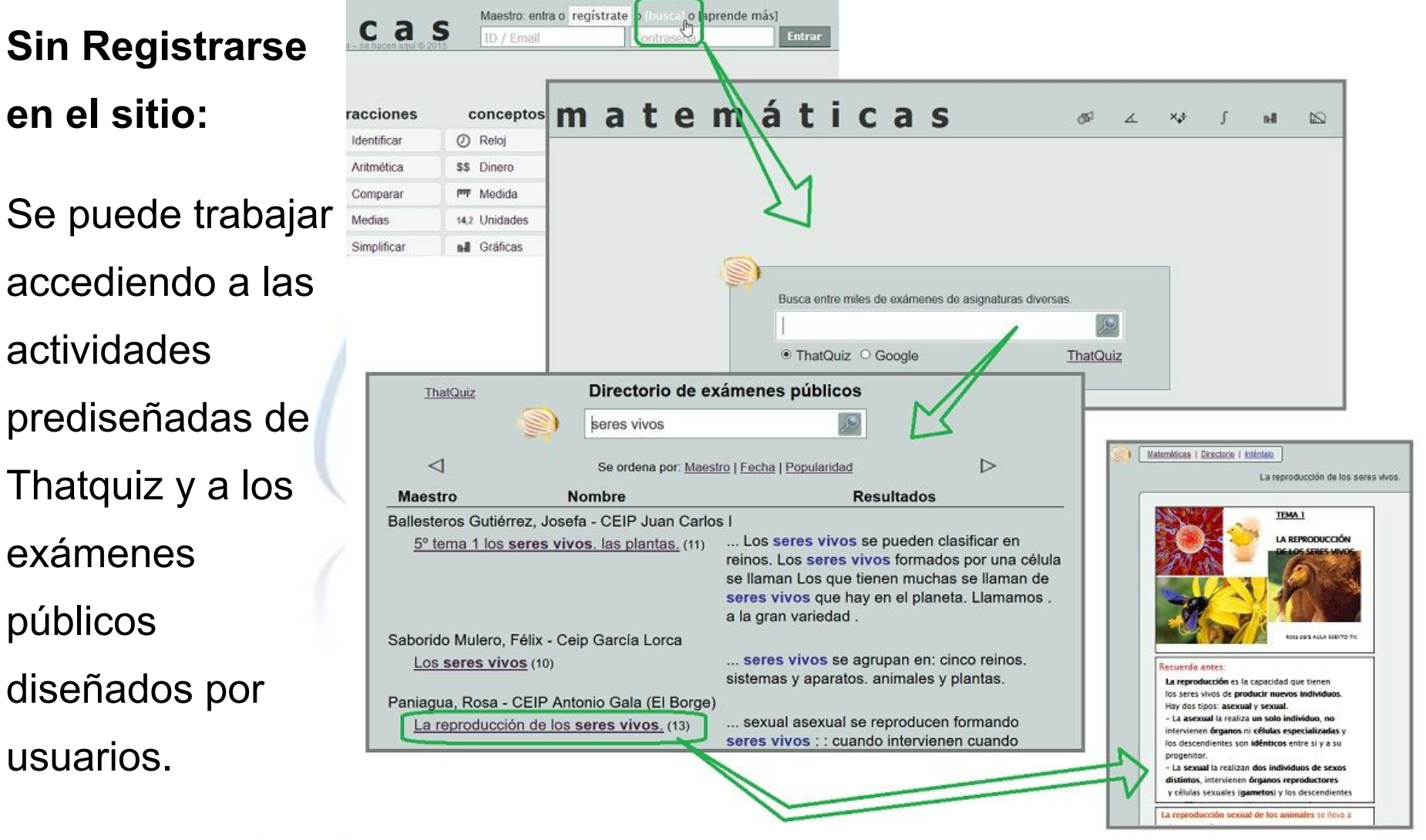

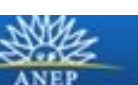

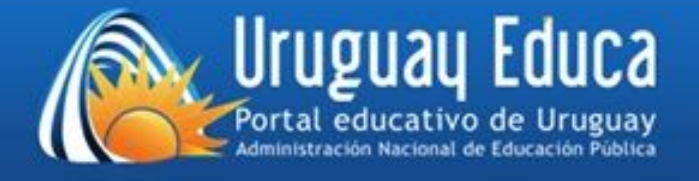

En matemática existen muchos tipos de actividades prediseñadas para practicar o asignar a grupos. Todas interactivas y de corrección inmediata.

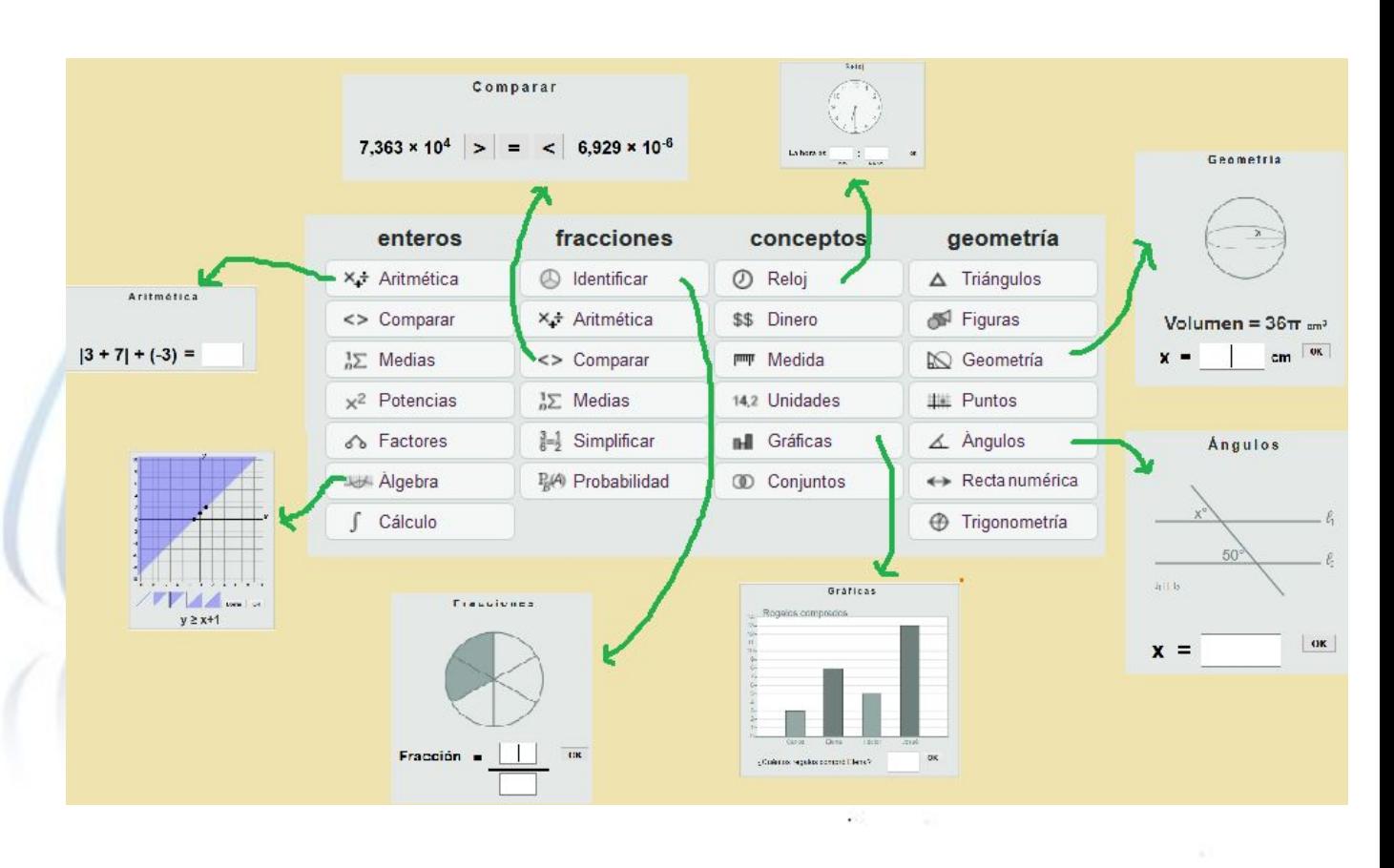

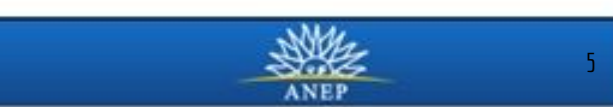

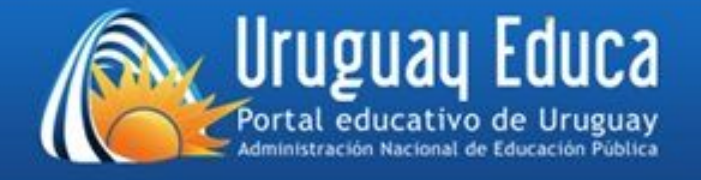

#### **Seguimiento de Grupos**

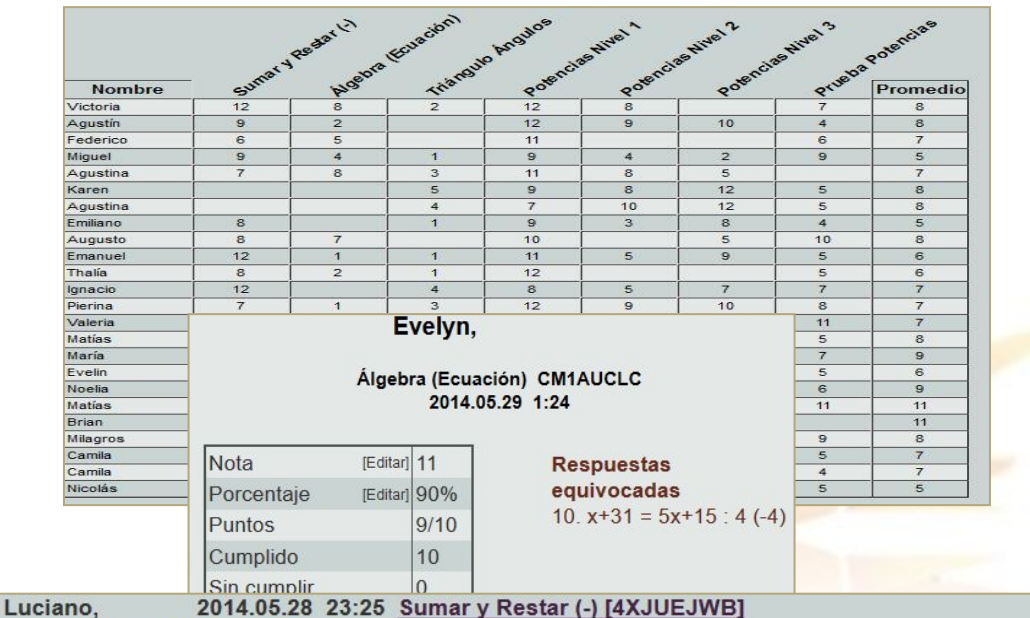

Porcentaje: 85 Nota: 10 Puntos: 17/20

Cumplido: 20, Sin cumplir: 0, Reloj: 8:24, Segundos (promedio): 25.2 Acertado: 17, Equivocado: 3 Respuestas equivocadas

1.  $1 - (-1) = 2(0)$ 

 $15. 10 - (-9) = 19 (-19)$ 

19.  $6 - (-2) = 8(-4)$ 

Lucía, 2014.05.28 22:12 Sumary Restar (-) [4XJUEJWB] Porcentaje: 100 Nota: 12 Puntos: 20/20 Cumplido: 20, Sin cumplir: 0, Reloj: 7:30, Segundos (promedio): 22.5 Acertado: 20, Equivocado: 0

#### www.uruguayeduca.edu.uy

Al registrarse se pueden gestionar grupos, asignar pruebas y obtener dichas calificaciones de forma automática.

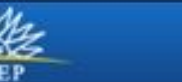

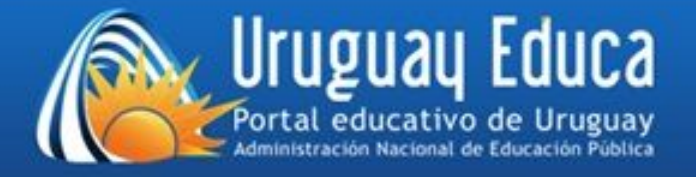

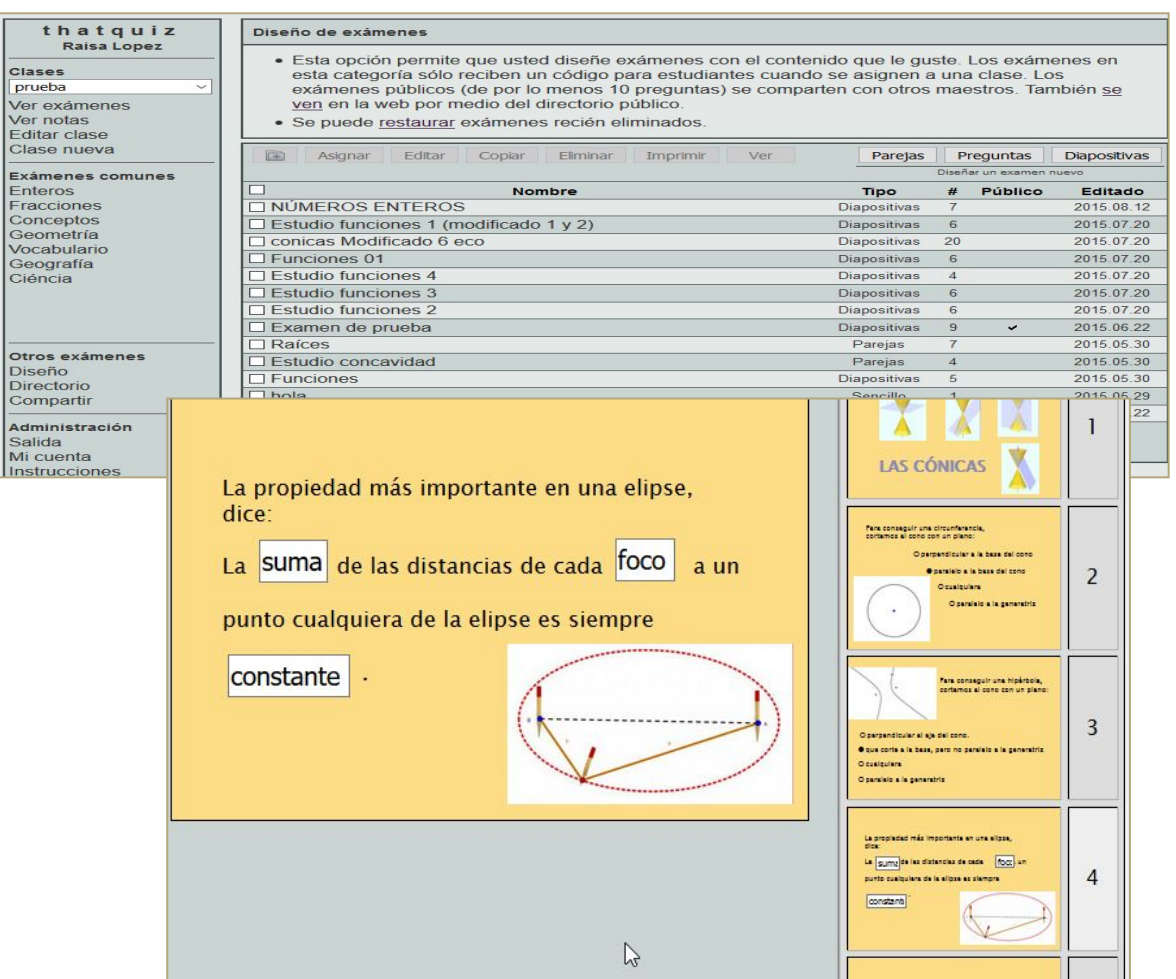

Permite además diseñar pruebas propias, importar pruebas de otros usuarios, modificarlas y asignarlas

a grupos propios.

#### www.uruguayeduca.edu.uy

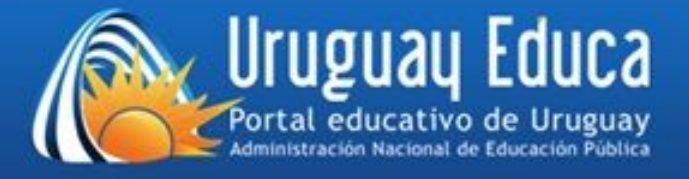

Página principal

Acceder a nuestro entorno o buscar exámenes ya creados

◢

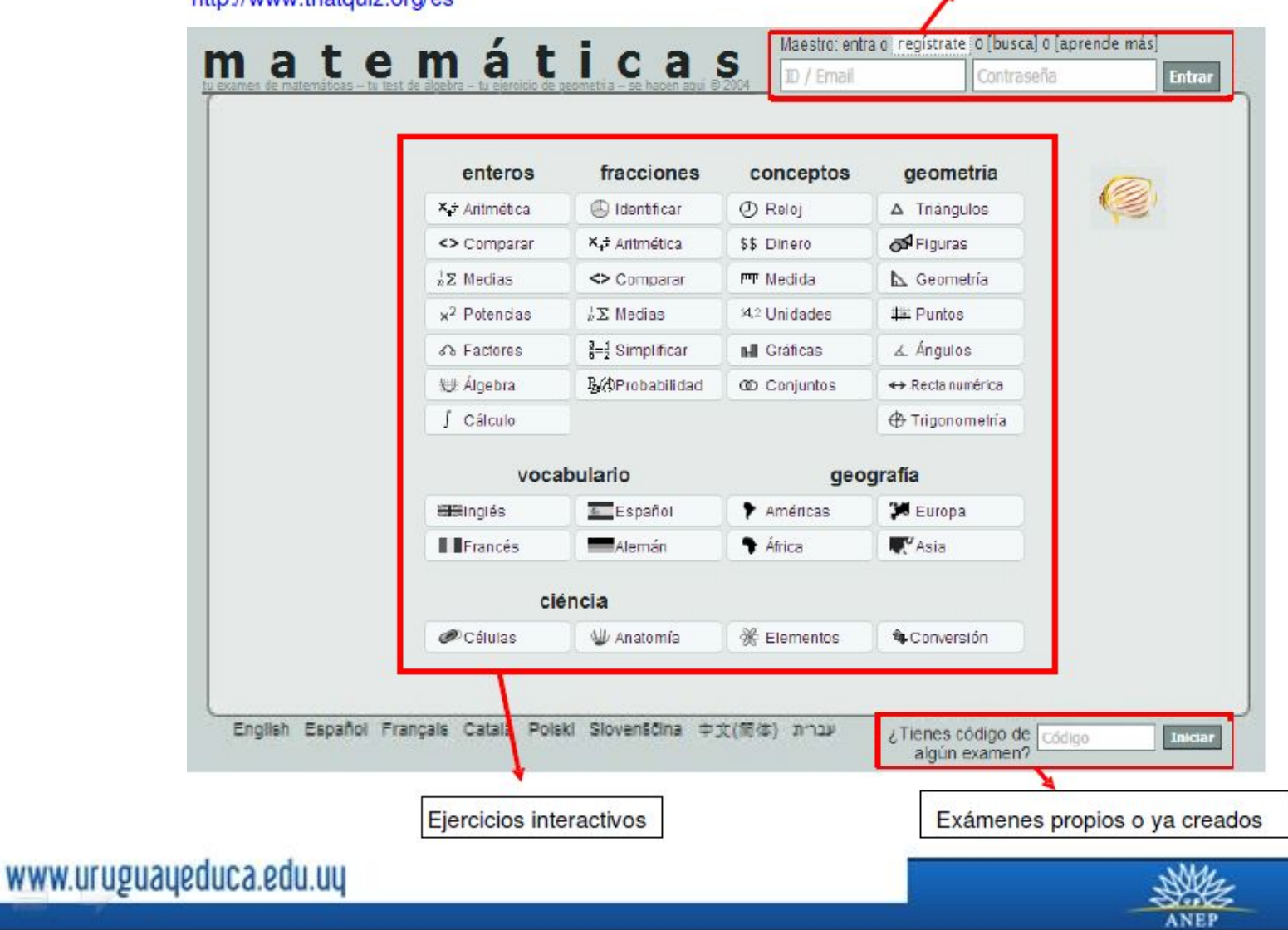

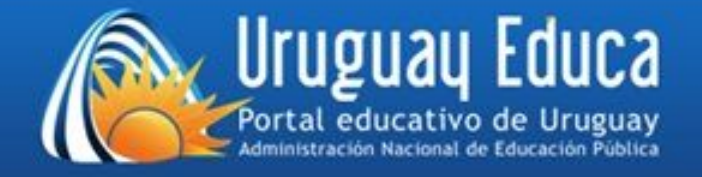

## **Registro en el sitio**

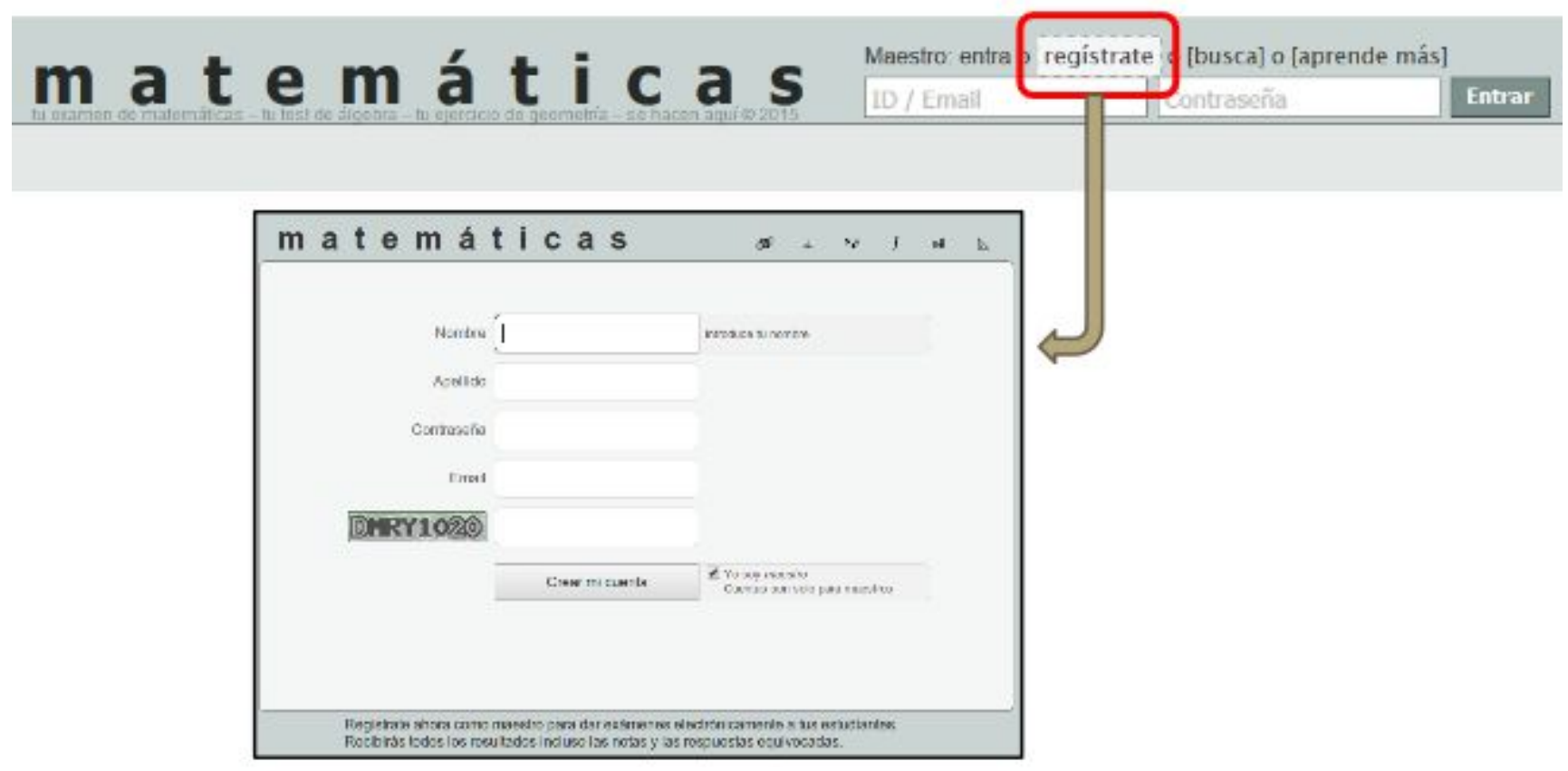

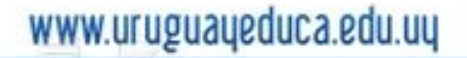

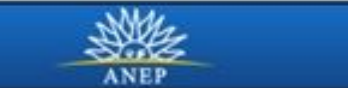

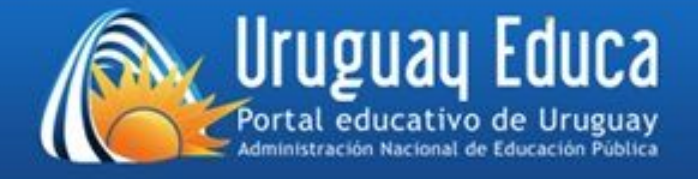

### Crear una clase nueva

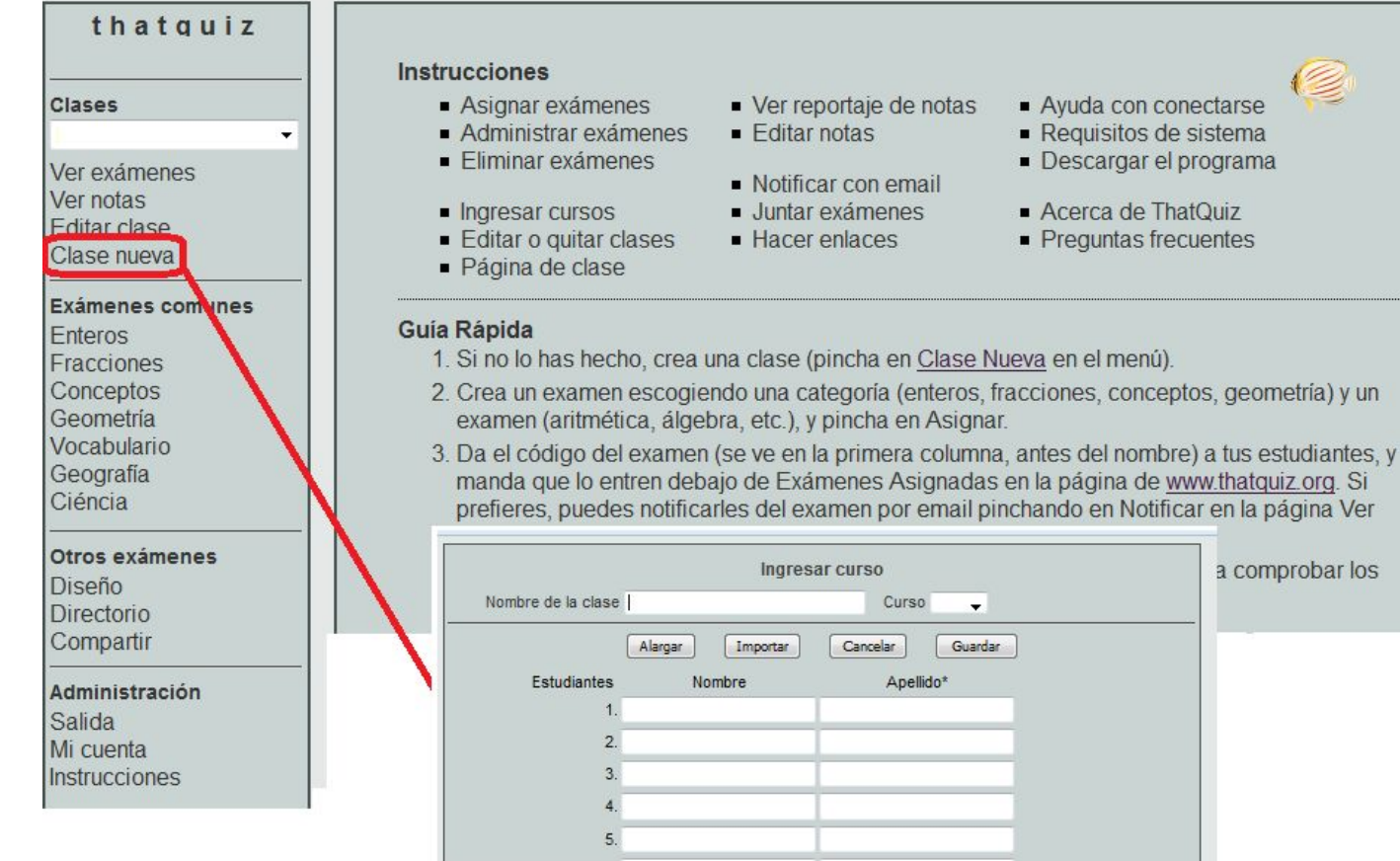

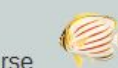

a comprobar los

- Ayuda con conectarse - Requisitos de sistema
- Descargar el programa
- Acerca de ThatQuiz
- Preguntas frecuentes

Digitando uno a uno los alumnos o importando sus nombres de una lista que se tenga en la computadora.

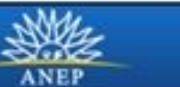

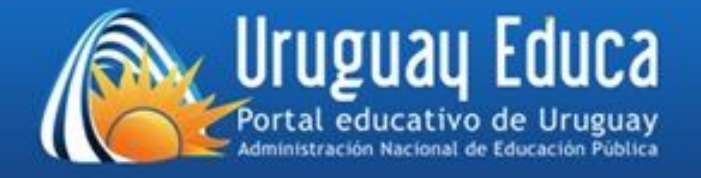

### Asignar exámenes comunes

thatquiz **Portal Uruguay Educa** 

#### Clases

Jornada Cátedra Alicia Gc ~

Ver exámenes

Ver notas

**Editar clase** 

Clase nueva

#### Exámenes comunes

Enteros

Fracciones

Conceptos

Geometría

Vocabulario

Geografía

Ciéncia

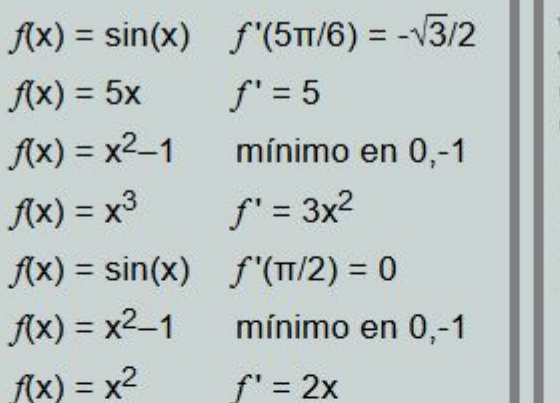

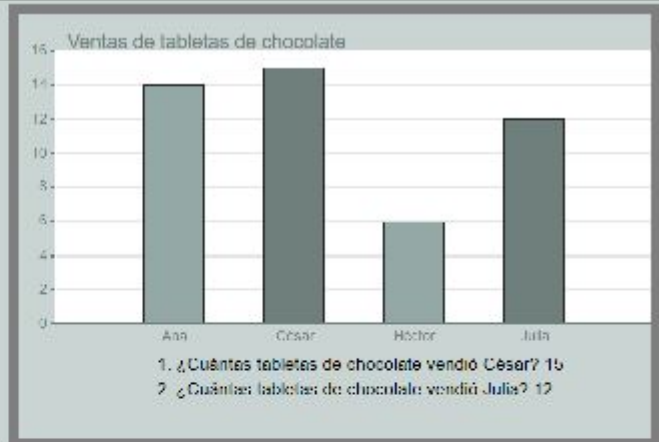

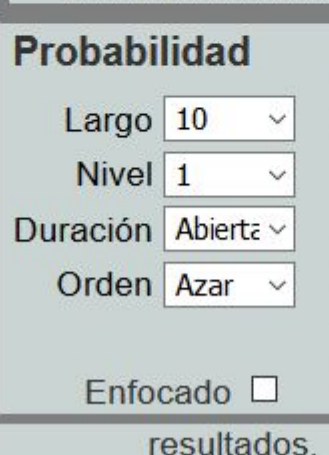

Un hotel tiene 4 habitaciones disponibles: 2 al lado del re mar. Si duermes en hotel, ¿cuál es la probabilidad de qu lado del restaurante? 1/2

Carolina compró un disco con música de 2 artistas. Las Venegas y 5 de Carlos Vives. Si el tocadiscos escoge el azar, ¿cuál es la probabilidad de que la primera canción Julieta Venegas? 1/2

www.uruguayeduca.edu.uy

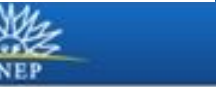

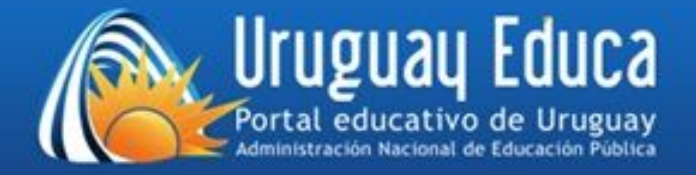

## Asignar exámenes diseñados o desde el

Diseño de exámenes

thatquiz

#### directorio **Portal Uruguay Educa** · Esta opción permite que usted diseñe exámenes con el contenido que le guste. Los exámenes en **Clases** esta categoría sólo reciben un código para estudiantes cuando se asignen a una clase. Los Jornada Cátedra Alicia Gr ~ exámenes públicos (de por lo menos 10 preguntas) se comparten con otros maestros. También se ven en la web por medio del directorio público. Ver exámenes Ver notas · Se puede restaurar exámenes recién eliminados. **Editar clase** Clase nueva m Asignar Editar Copiar Eliminar Imprimir Ver Preguntas **Diapositivas** Parejas Diseñar un examen nuevo Exámenes comunes **Enteros** Nombre Tipo  $#$ Público Editado Fracciones **TESTEQUIOMETRIA** Sencillo  $\overline{7}$ 2016 06 01 Conceptos □ Funciones Trigonometricas  $20$ 2016.06.01 **Diapositivas** *©* Reloi **TERACCIONES GRADO QUINTO** Opciones 5 2016.06.01 \$\$ Dinero □ Pendiente y ordenada en el origen identificació **Dianositivas**  $10$ 2016 05 11 mm Medida  $\Box$  Di  $\mathcal{L}$ 14.2 Unidades  $\Box M$ **IHI** Gráficas **Conjuntos**  $\nabla$  Si  $\triangleleft$ Se ordena por: Maestro | Fecha | Popularidad ▷ Geometría  $\Box$  NU **Maestro Nombre Tipo** Editado Vocabulario Geografía Cruz, Jose - COLEGIO WILLIAMS [Asignar][Importar] Opciones Ciéncia Cwcenalce tercero (22) 2016.06.06 Peralta, Sheyla - I.E. PNP Juan Ingunza Valdivia Otros exámenes [Asignar][Importar] Opciones Números cuánticos y configuración (19) 2016.06.05 Diseño Fonte-padilla, Matias - IES LAS VEREDILLAS Y IFP MARITIMO PESQUERO Directorio. 2º eso. tema 8. la dinamica externa de la [Asignar][Importar] Opciones 2016.06.05 Compartir tierra  $(90)$ Salazar, José - COLEGIO MILITAR ABDÓN CALDERÓN [Asignar][Importar] Opciones  $2^{\circ}$ e fis quim 6 p a (90) 2016.06.05 Vargas Bustos, Bibian Andrea -Matemáticas 8° iip (10) [Asignar][Importar] Opciones 2016.06.04  $O = -1/4 - 1/4 - 1/4$

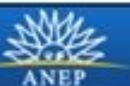

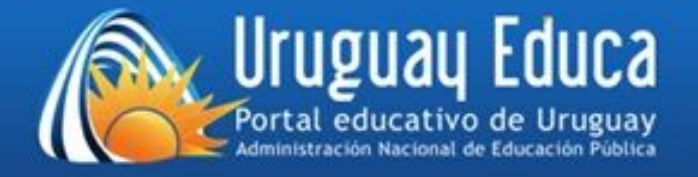

# Se pueden editar las características del examen, como tiempo, cantidad de preguntas, fecha de finalización y de asignación entre otros.

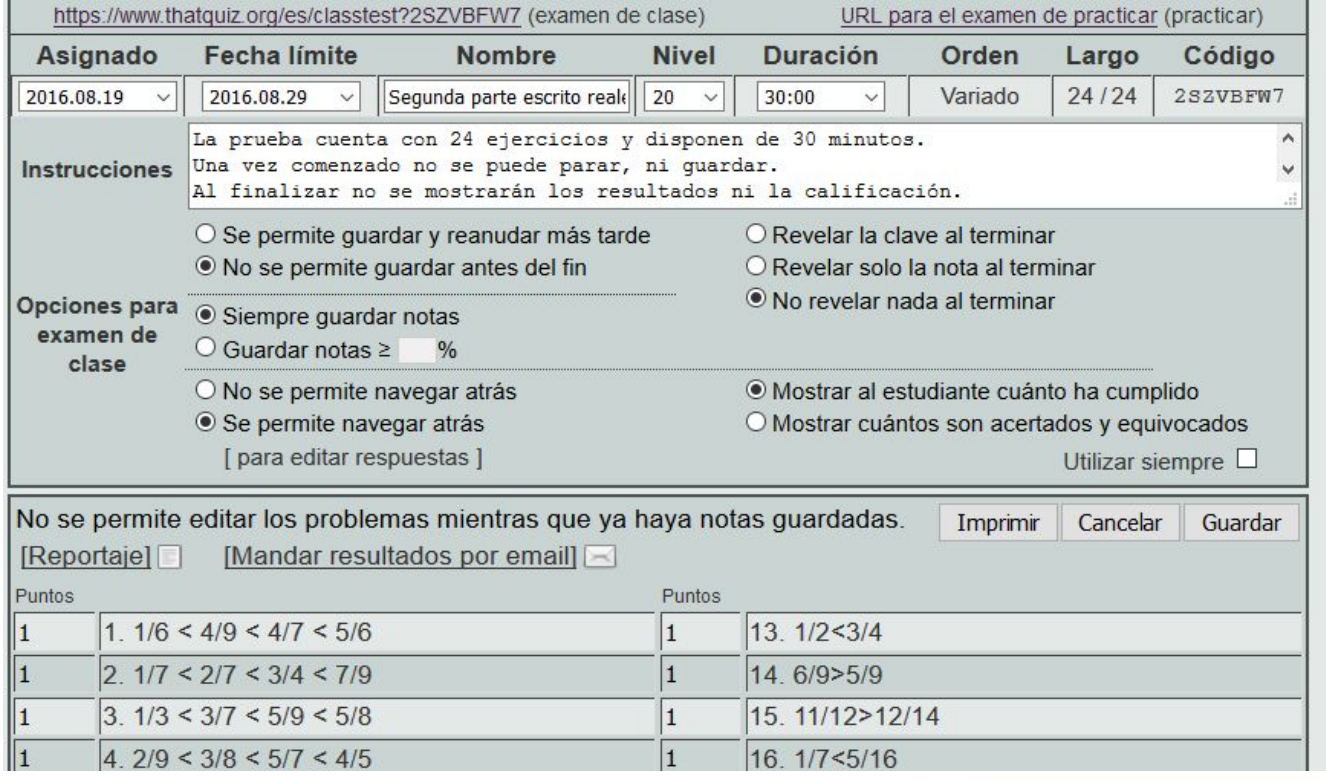

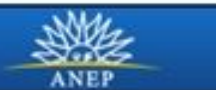

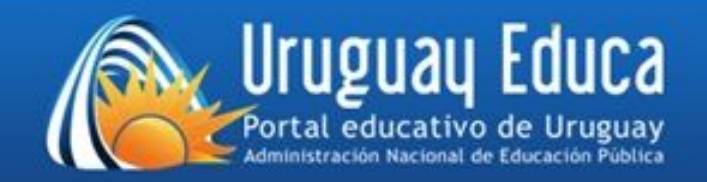

## Código de examen

Una vez asignado el examen al grupo, se genera un código único para ese examen y para ese grupo..

El alumno no debe registrarse en el sitio, sólo ingresar el código que el docente le brinda. (puede colocarse como hipervínculo)

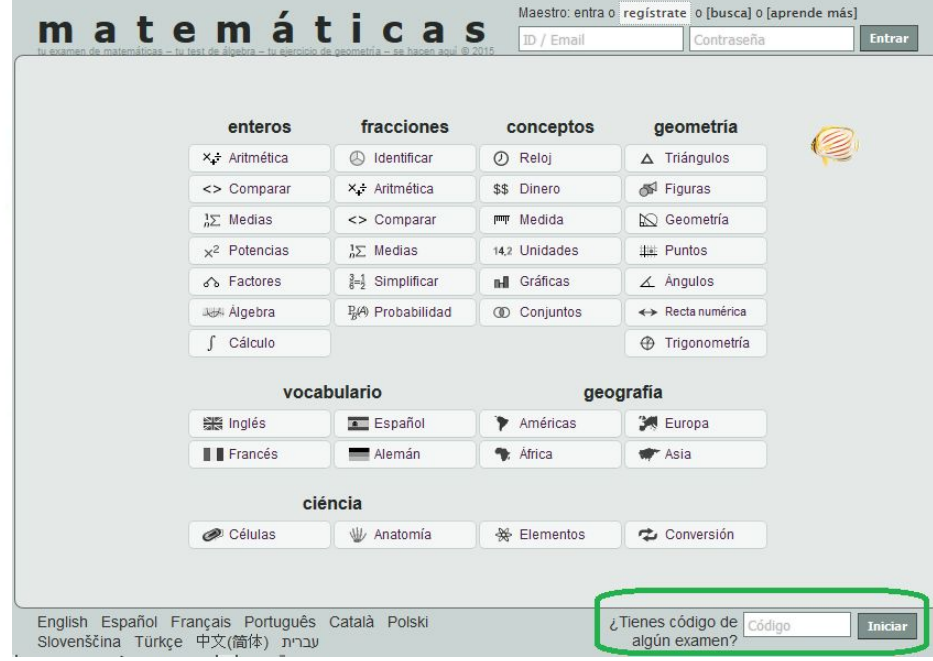

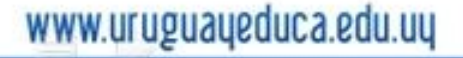

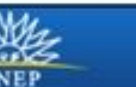

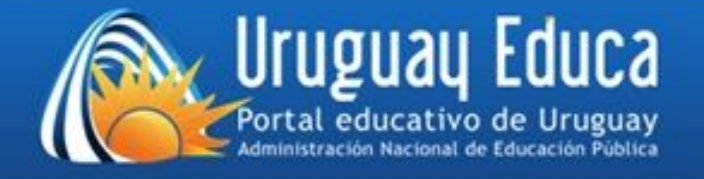

### Reporte de notas

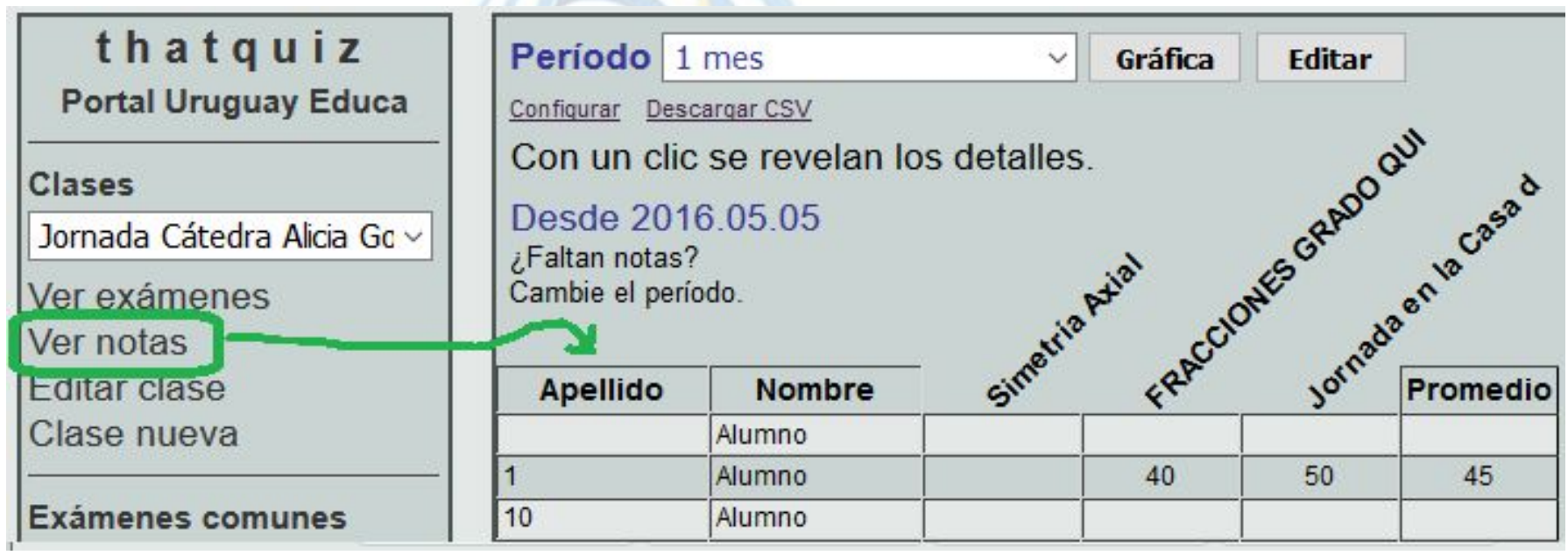

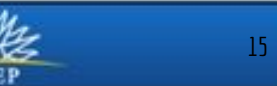

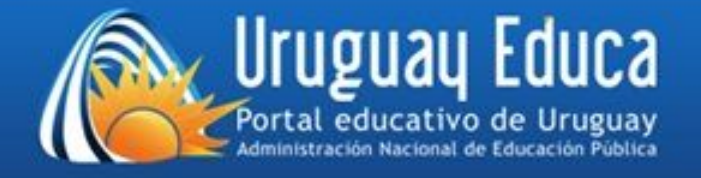

### Reporte de notas grupales e individuales, en forma general o por prueba, con reporte de errores frecuentes.

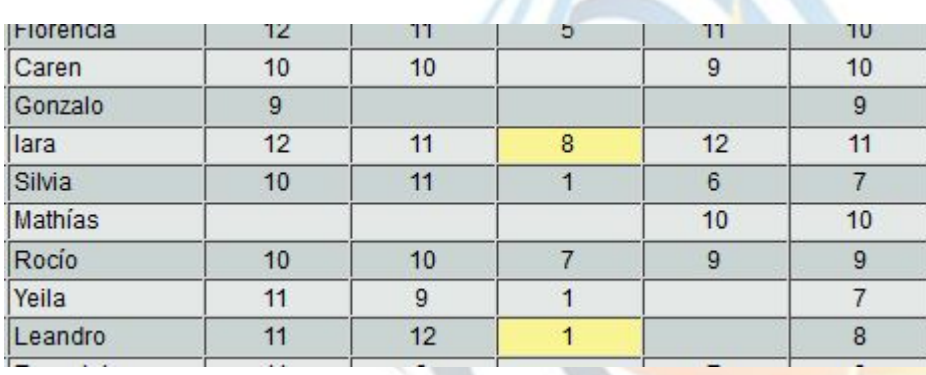

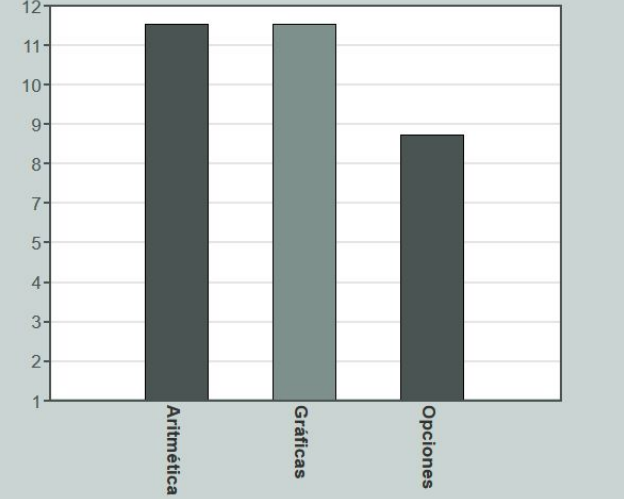

Braian 2016.03.17 14:05 Aritmética (-) [47OLAHGD]

Porcentaje: 90 Nota: 11 Puntos: 18/20

Cumplido: 20, Sin cumplir: 0, Reloj: 6:30, Segundos (promedio): 19.5 Acertado: 18, Equivocado: 2 Respuestas equivocadas :

 $8. -11 - (-11) = 0(1)$ 

 $20. -8 - (-7) = -1(-15)$ 

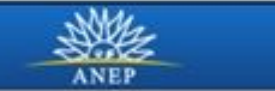

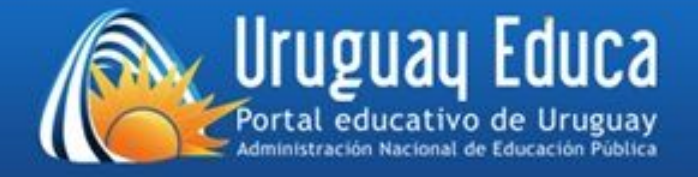

### Diseño de Exámenes 3 tipos: Parejas-Opciones-Diapositivas

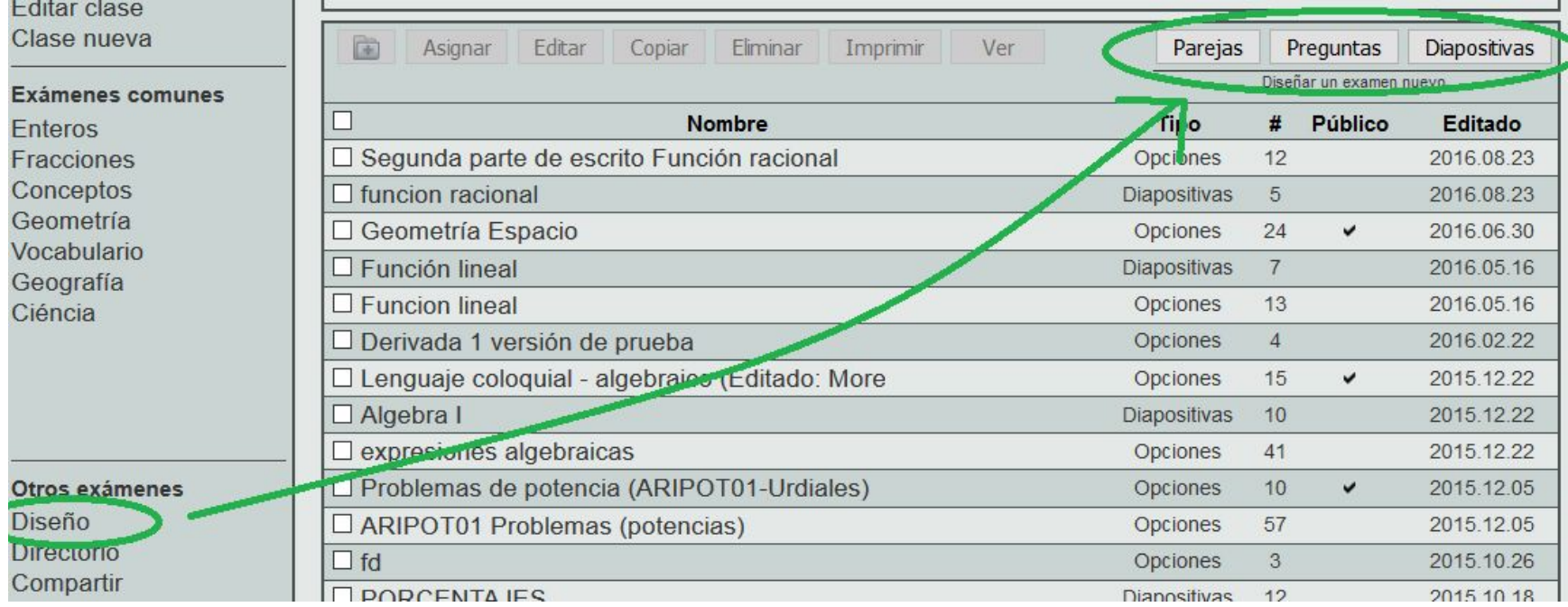

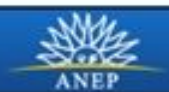

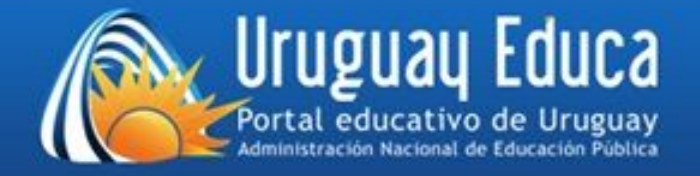

#### Parejas o emparejamiento

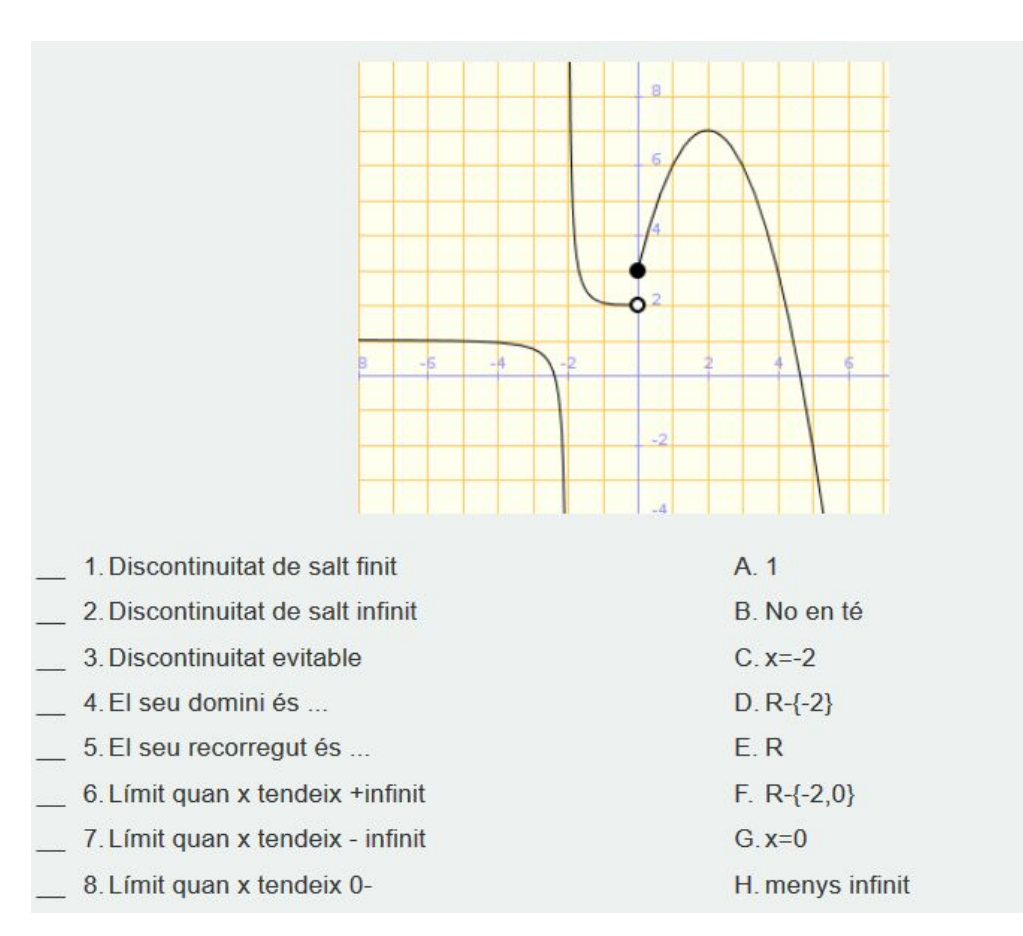

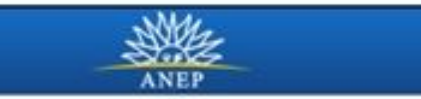

 $18<sup>°</sup>$ 

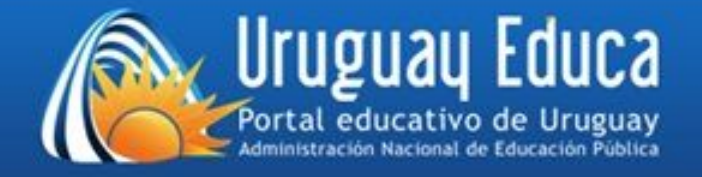

#### **Opciones o Preguntas**

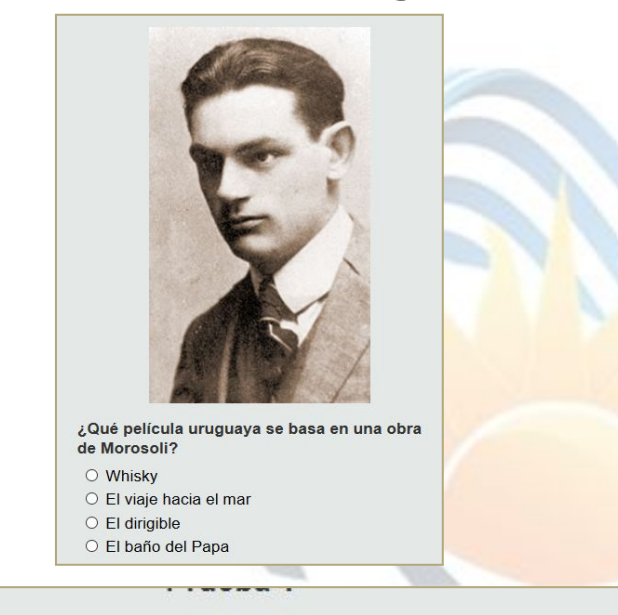

Si una función es contínua en x=3, ¿Existe límite de la función cuando x tiende a 3?

OK

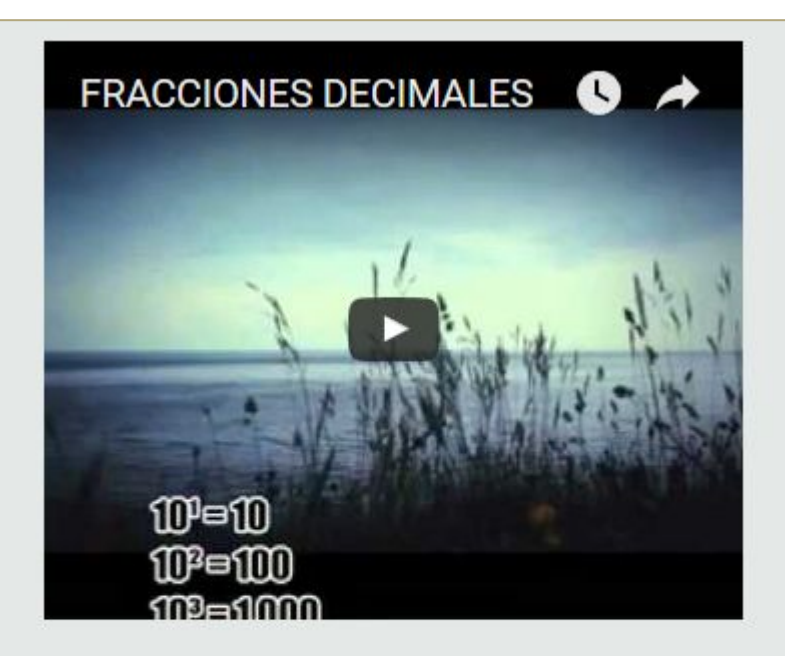

Observa el video y luego responde. La fracción decimal es

- $O$  2/9
- $O$  3/4
- $\circ$  10/5
- $\circ$  3/10

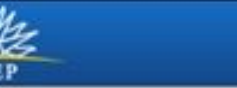

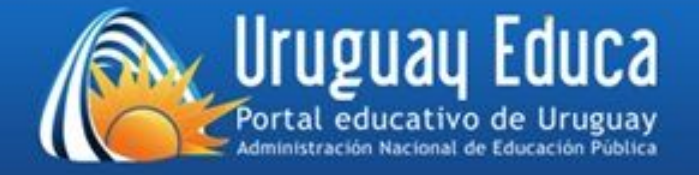

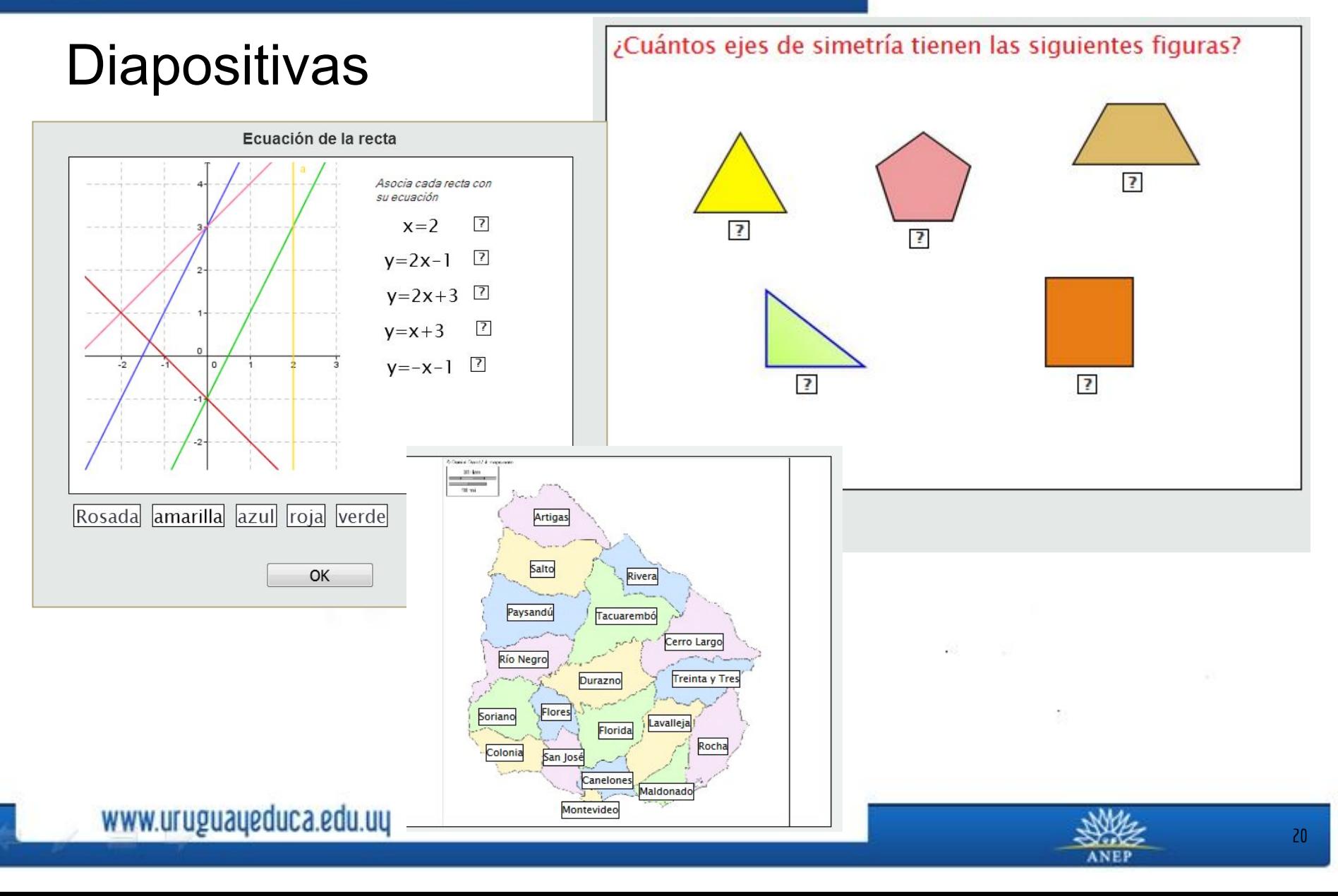

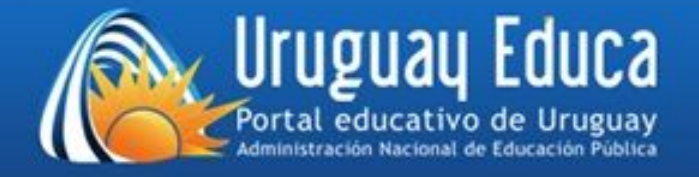

# Desarrollaremos el tipo Preguntas con Opciones.

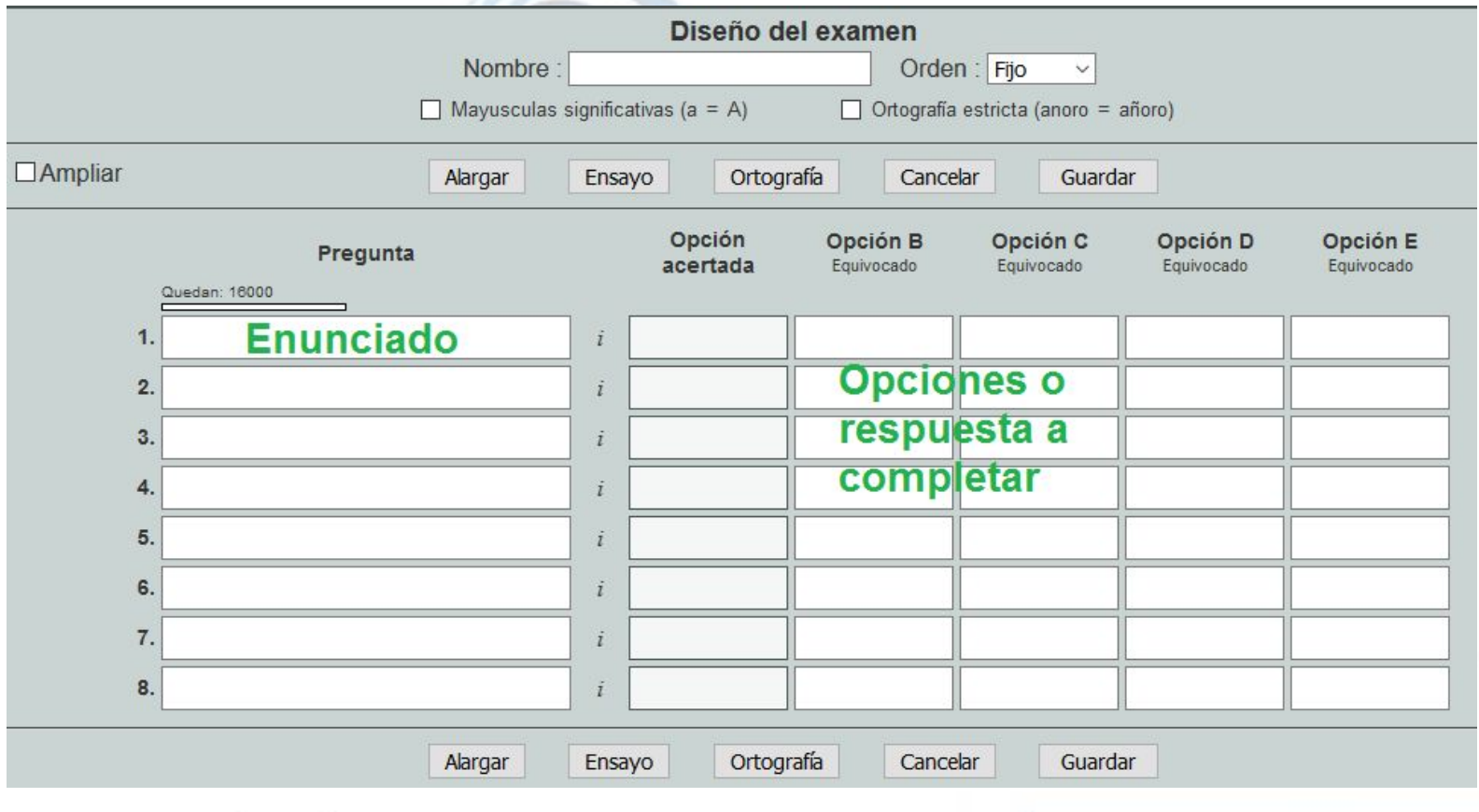

www.uruguayeduca.edu.uy

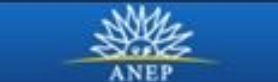

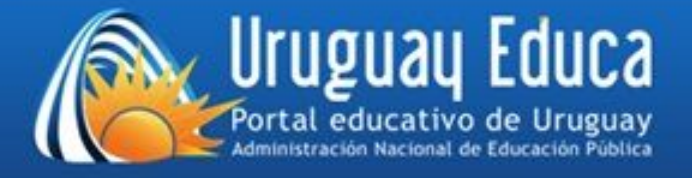

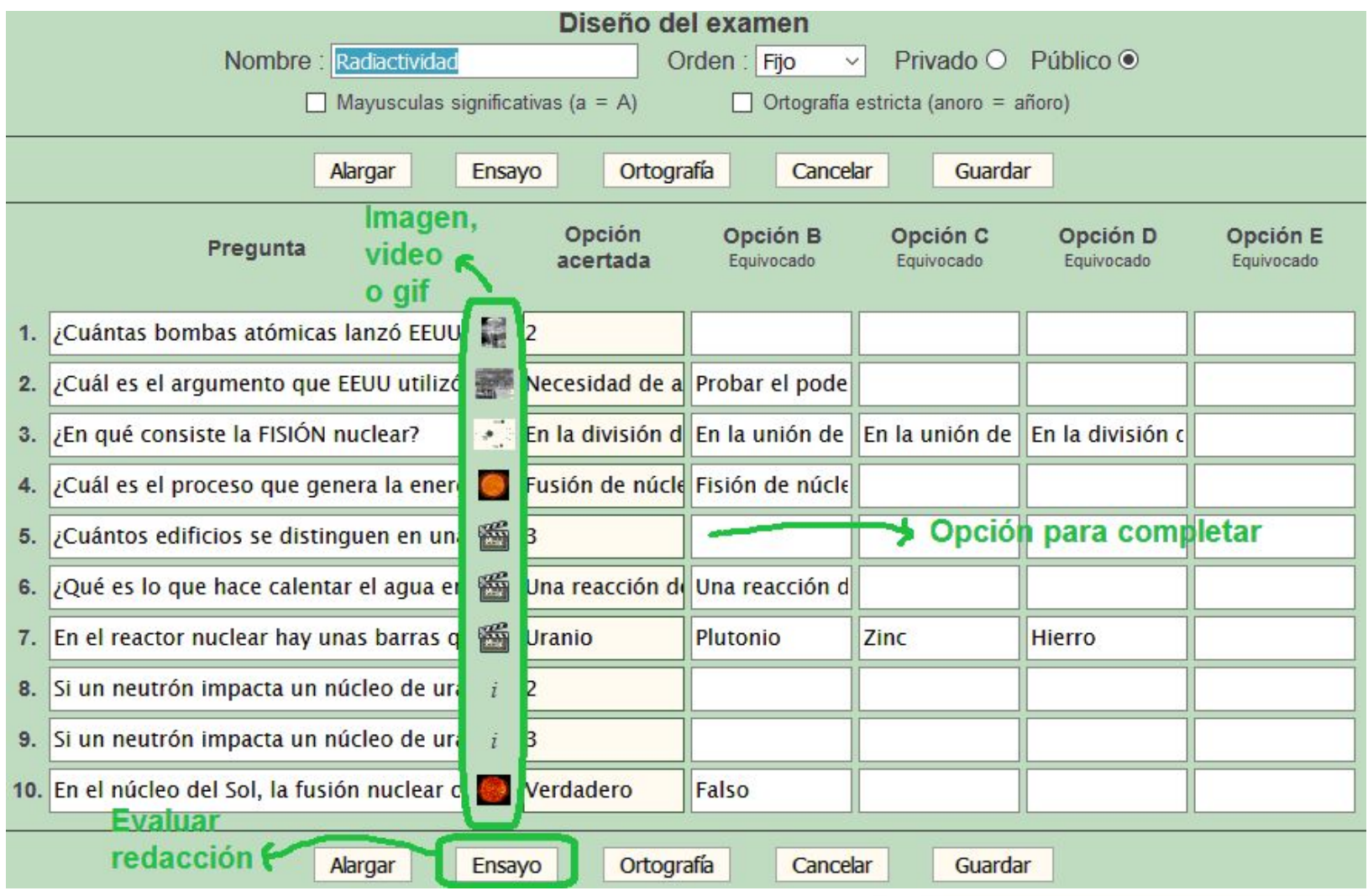

**ANEP** 

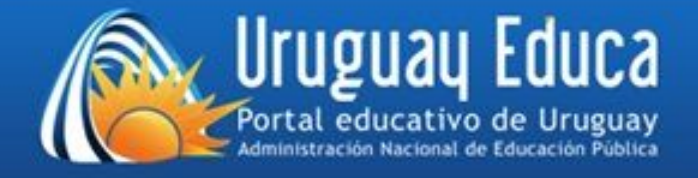

# Botón "Ampliar"

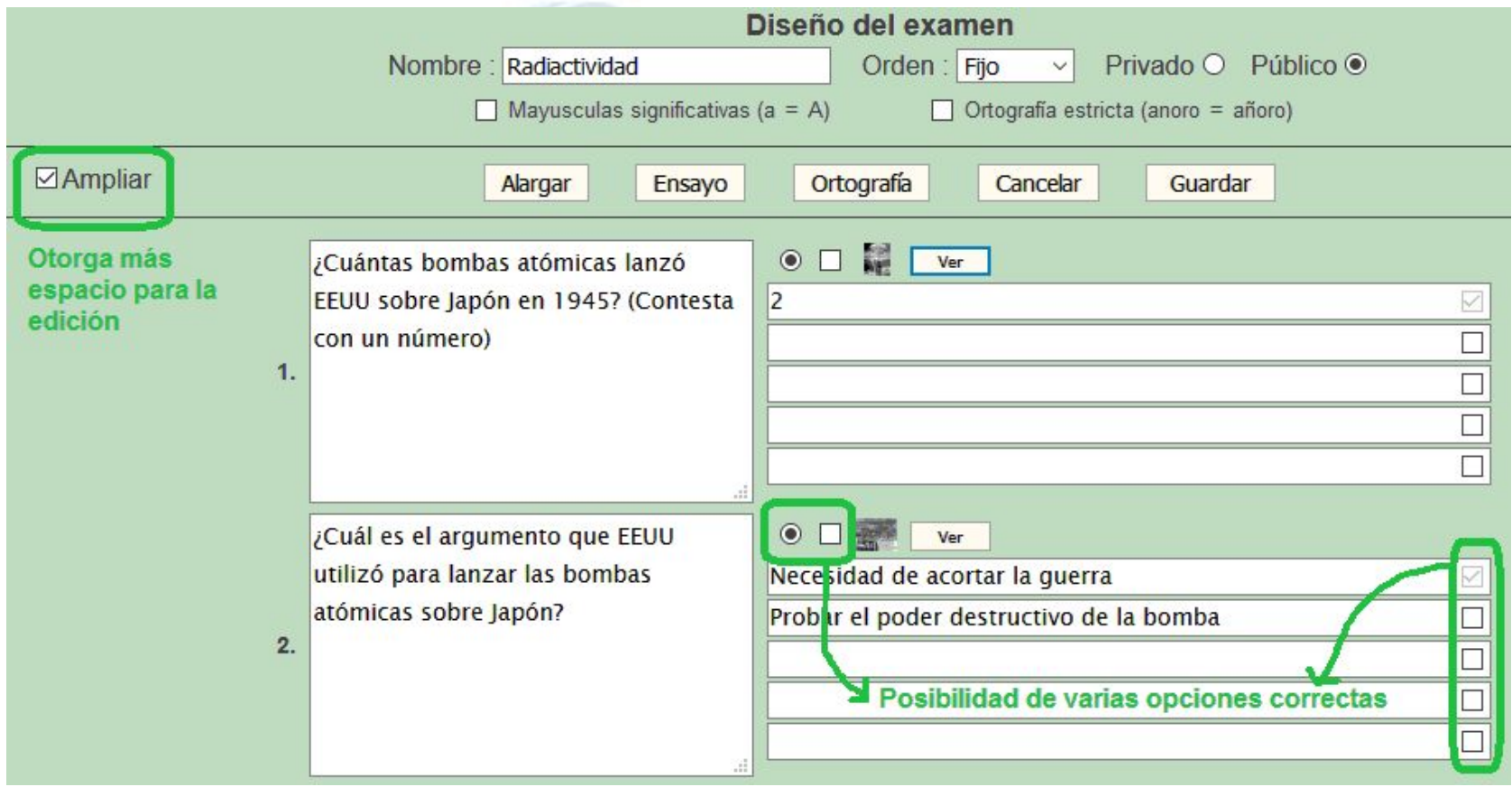

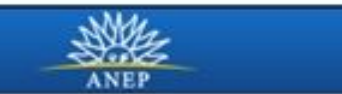

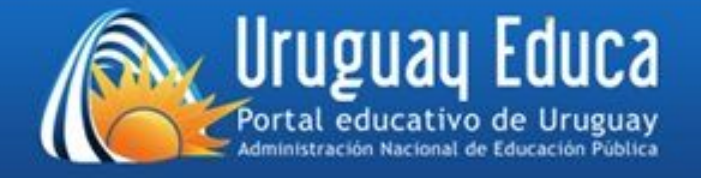

# Al guardar el examen, aparece en la lista de diseñados y se puede asignar a un grupo.

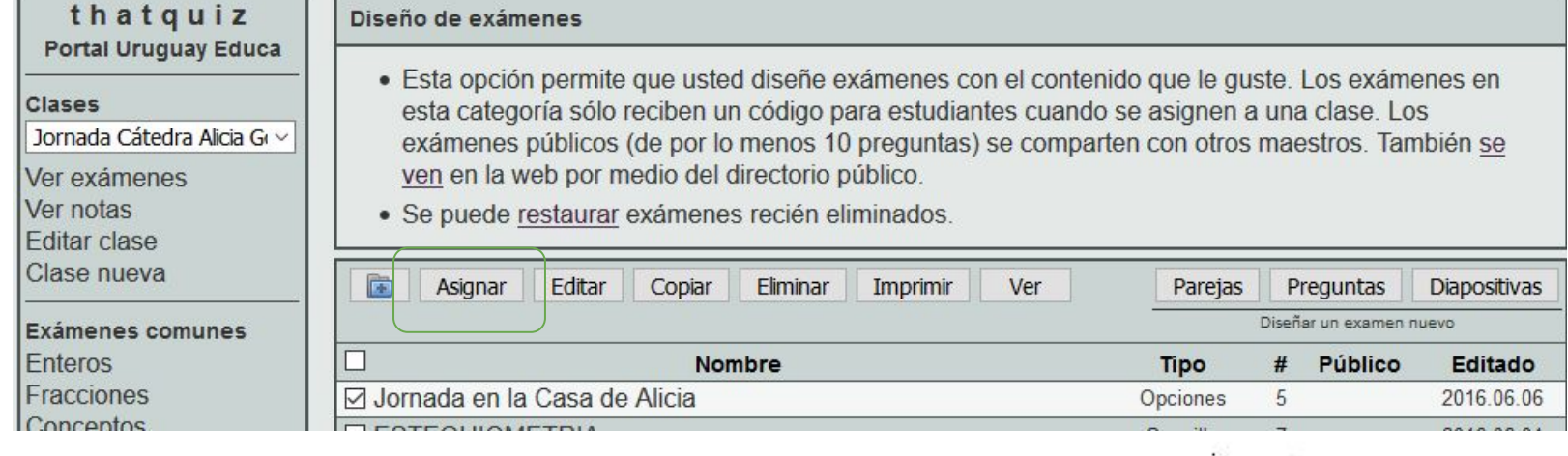

![](_page_23_Picture_3.jpeg)

![](_page_23_Picture_4.jpeg)

![](_page_24_Picture_0.jpeg)

## Una vez asignado, aparece en la lista de todos los exámenes asignados a ese grupo.

![](_page_24_Picture_26.jpeg)

Código para estudiante

Y a medida que los estudiantes lo realizan, aparecen los resultados en VER NOTAS

![](_page_24_Picture_6.jpeg)

![](_page_25_Picture_0.jpeg)

# Tutorial elaborado por Prof. Raisa López tomando como referencia:

- Bernardico, J. González. V y López, R. (2015): Creación de pruebas con Thatquiz. Taller en CUREM 5. Recuperado de: <http://www.semur.edu.uy/curem5/actas/pdf/80.pdf>
- Gómez, M. I. (2014) THATQUIZ, ¿EL HERMANO PEQUEÑO DE MOODLE? Boletín informativo de la SMPC.Curso 2013/2014 - Nº 15. Recuperado de:

[http://www.sociedadmatematicacantabria.es/boletin/Boletin15\\_SMPC.pdf](http://www.sociedadmatematicacantabria.es/boletin/Boletin15_SMPC.pdf)

● González, V (2013) Video Tutorial de Thatquiz. Recuperado de [http://www.uruguayeduca.edu.uy/Portal.Base/Web/VerContenido.aspx?I](http://www.uruguayeduca.edu.uy/Portal.Base/Web/VerContenido.aspx?ID=216715) [D=216715](http://www.uruguayeduca.edu.uy/Portal.Base/Web/VerContenido.aspx?ID=216715)